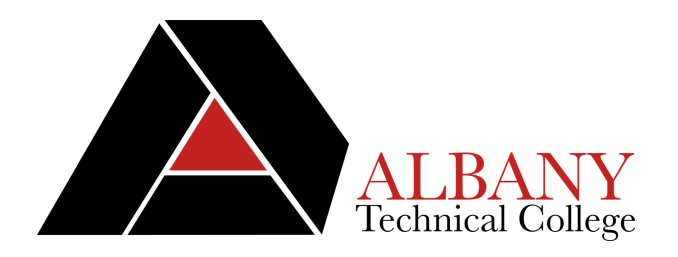

## **How to Order books On-line from the ATC** *Bookstore*

- 1. Go to www.albanytech.edu
- 2. Click on the link on the left side of the page that says "Bookstore".
- 3. Choose "Buy your books online".
- 4. Select your current term and click on "GO"
- 5. Search for your books by course numbers. Ex. ACCT 1000, COMP 1000
- 6. Add selected books to your cart. When finished shopping click on "Check Out".
- 7. If you don't already have an account you will have to create one.
- When checking out you have the option of using financial aid or a credit card to buy your books.
- Please make sure that you put your Student ID in the **check out box if you are using Financial Aid.**
- **\$20.00 Shipping Fee added to all purchases**
- **Please remember that if you use Financial Aid to** purchase your books the books WILL NOT be shipped until the FIRST day of class.
- Orders are processed within 24 hours of receipt if all **information is provided.**
- Orders are shipped via UPS Ground shipping.